# Finvoice-verkkolasku Asteri lähete/laskutuksessa

Juha Mäkinen 14.12.2007

[www.atsoft.fi/finvoice.htm](http://www.atsoft.fi/finvoice.htm)

## Mikä on Finvoice?

- Sähköinen lasku ja kirjekuori
	- Kirjekuori = lähettäjän ja vastaanottajan verkkolaskuosoitteet, joiden mukaan verkkolasku kulkee lähettäjän verkkolaskuoperaattorilta vastaanottajan verkkolaskuoperaattorille ja edelleen vastaanottajalle.
- Pankkien yhteinen esitystapa sähköisestä laskusta
- Sekä yritysten että kuluttajien laskutukseen

### Miten Finvoice-verkkolaskun saa käyttöön?

- Hanki Asteri lähete/laskutuksen uusin versio
- Tee sopimus pankin kanssa
	- Saat verkkolaskuosoitteen (IBAN)
	- Sovi, miten siirrät Finvoice aineiston pankkiin (nettipankki, pankkiyhteysohjelma)
	- Selvitä myös, miten saat luettua palautteen perille menemättömistä Finvoice laskuista (Finvoice arkistointiohjelma)

### Miten syötän asiakkaiden verkkolaskuosoitteet?

- Tarkista asiakkaiden verkkolaskuosoitteet Tieken verkkolaskuosoitteisto -sivulta
	- Tallenna laskun saajan verkkolaskuosoite ja verkkolaskuoperaattorin tunnus Asteri asiakaskortistoon koodi kenttään (verkkolaskuosoite+operaattorin tunnus)
- Finvoice aineiston tallennusvaiheessa ohjelma tarkistaa asiakasrekisteristä asiakkaan verkkolaskuosoitteen
- Voit tehdä laskut ensin ja vasta sitten täydentää asiakkaille verkkolaskuosoitteet ja tallentaa laskuista Finvoice aineisto

### Miten laskutan Finvoice laskuja ?

- Kirjoita laskut entiseen tapaan
- Tallenna laskuista Finvoice tiedosto
- Lähetä Finvoice aineisto pankkiin
- Lue 2-3 päivän päästä palaute, josta näet perille menemättömät laskut.
- -> Syynä yleensä kirjoitusvirhe tai väärä verkkolaskuosoite

### Finvoice-verkkolaskun käsittely laskutuksessa

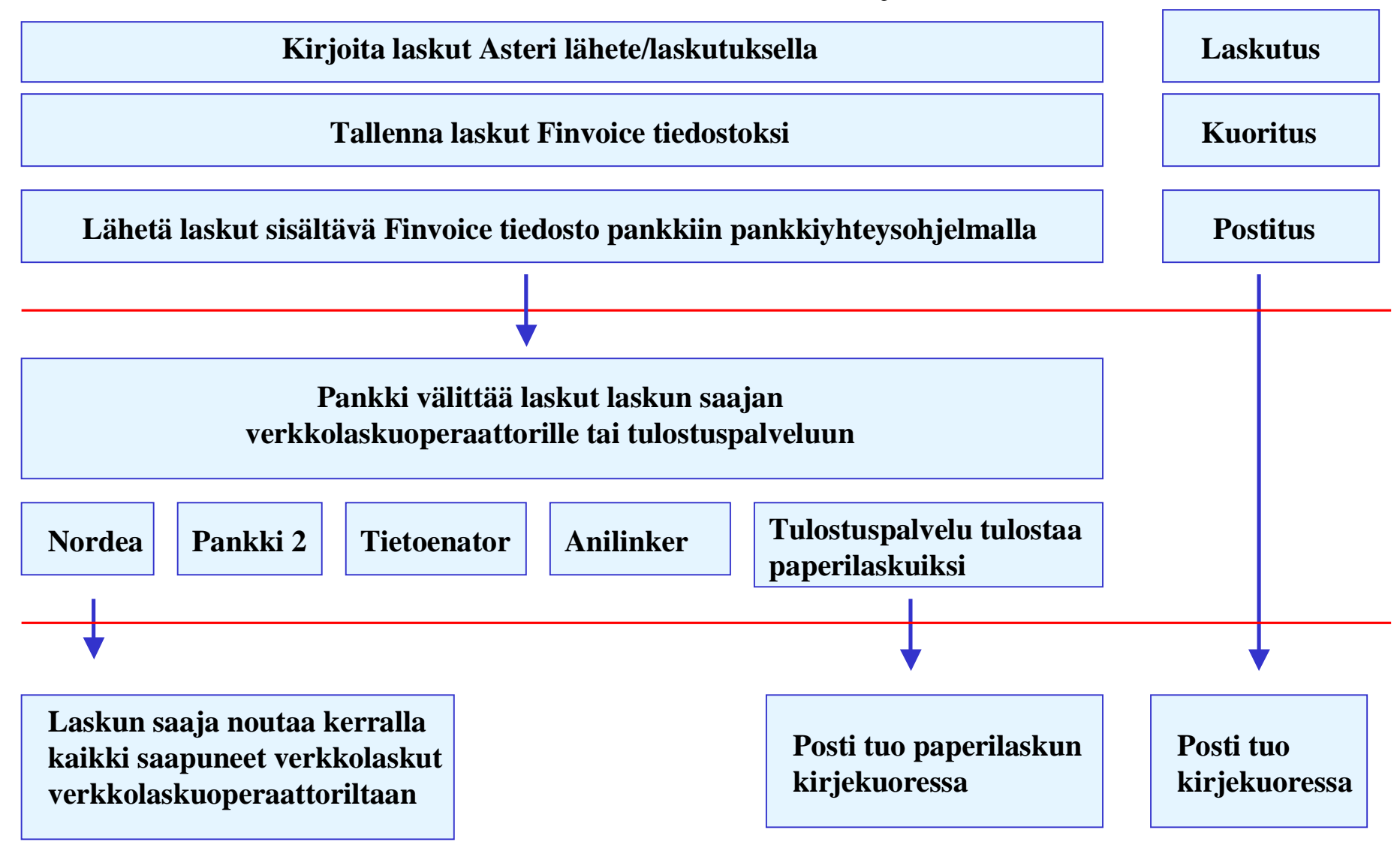

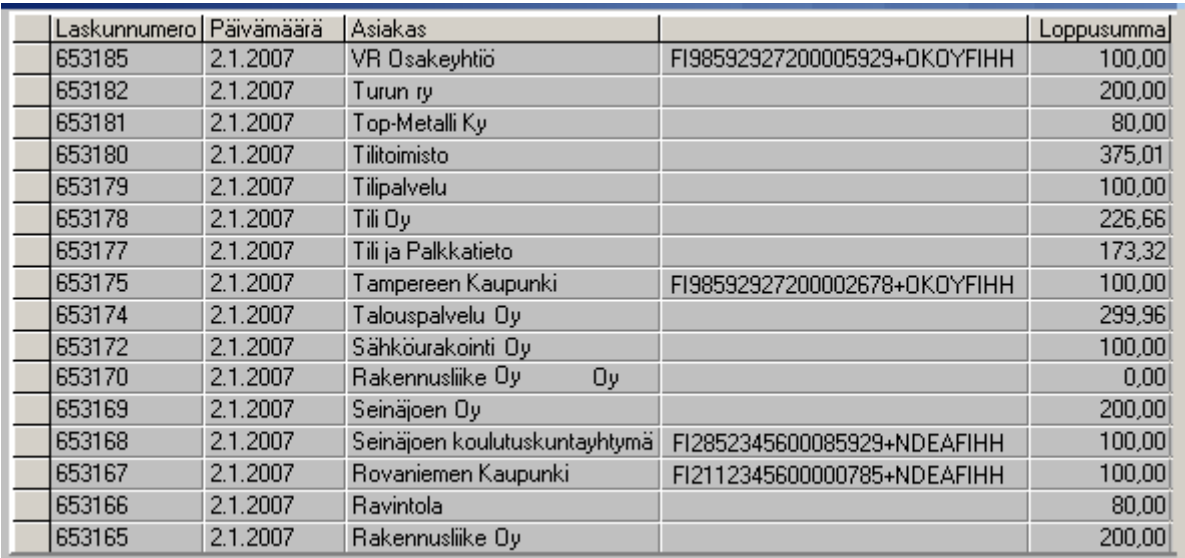

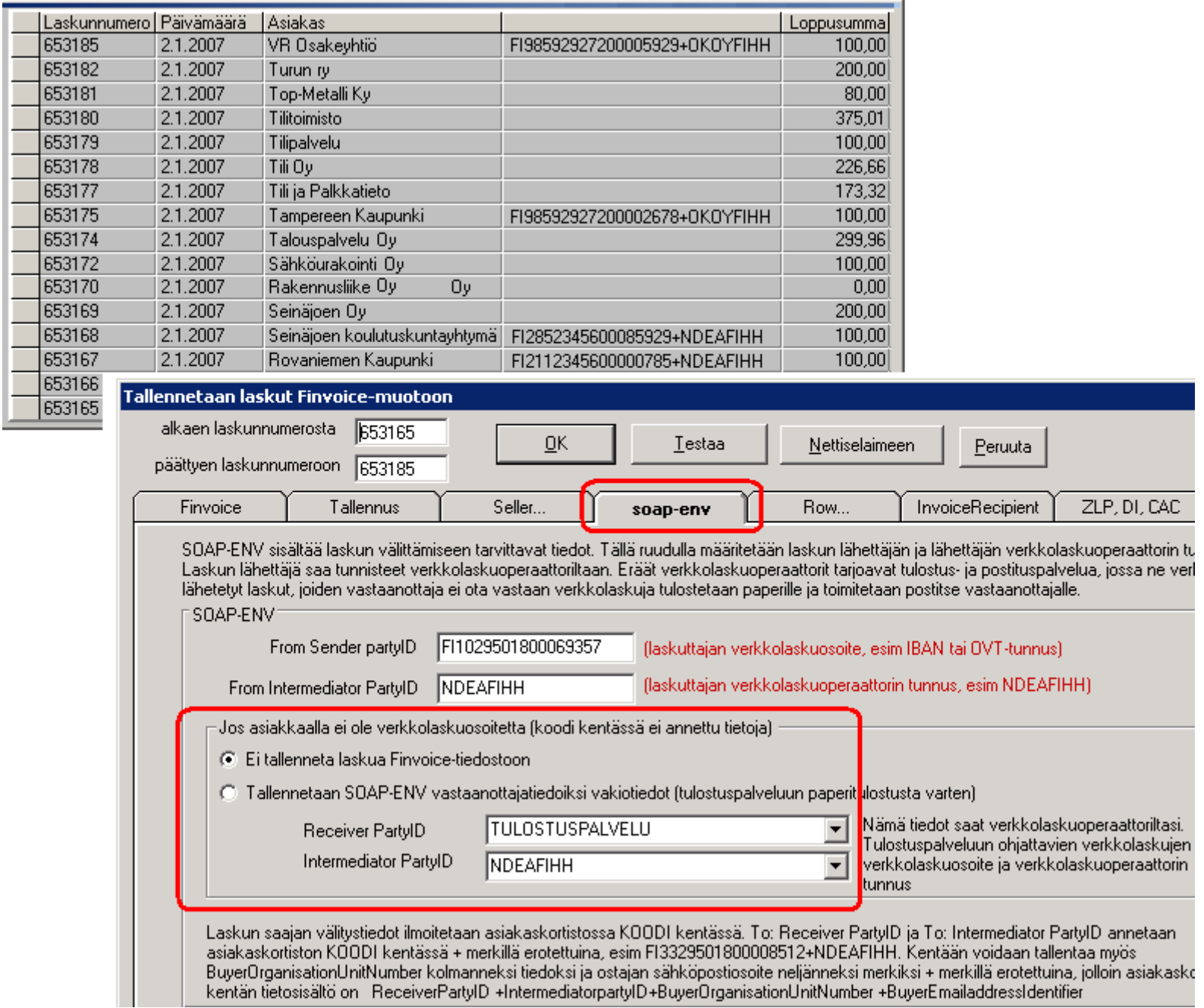

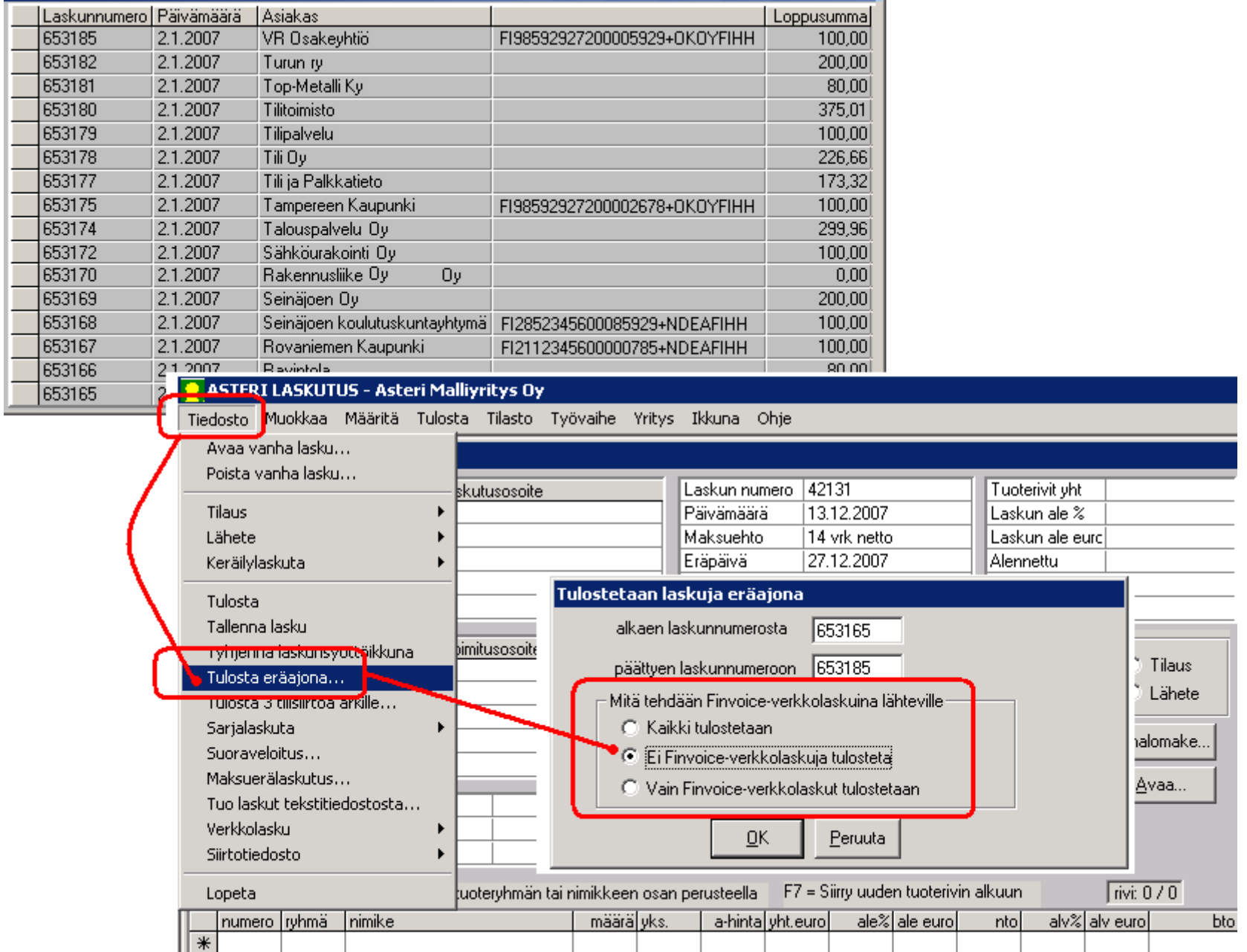

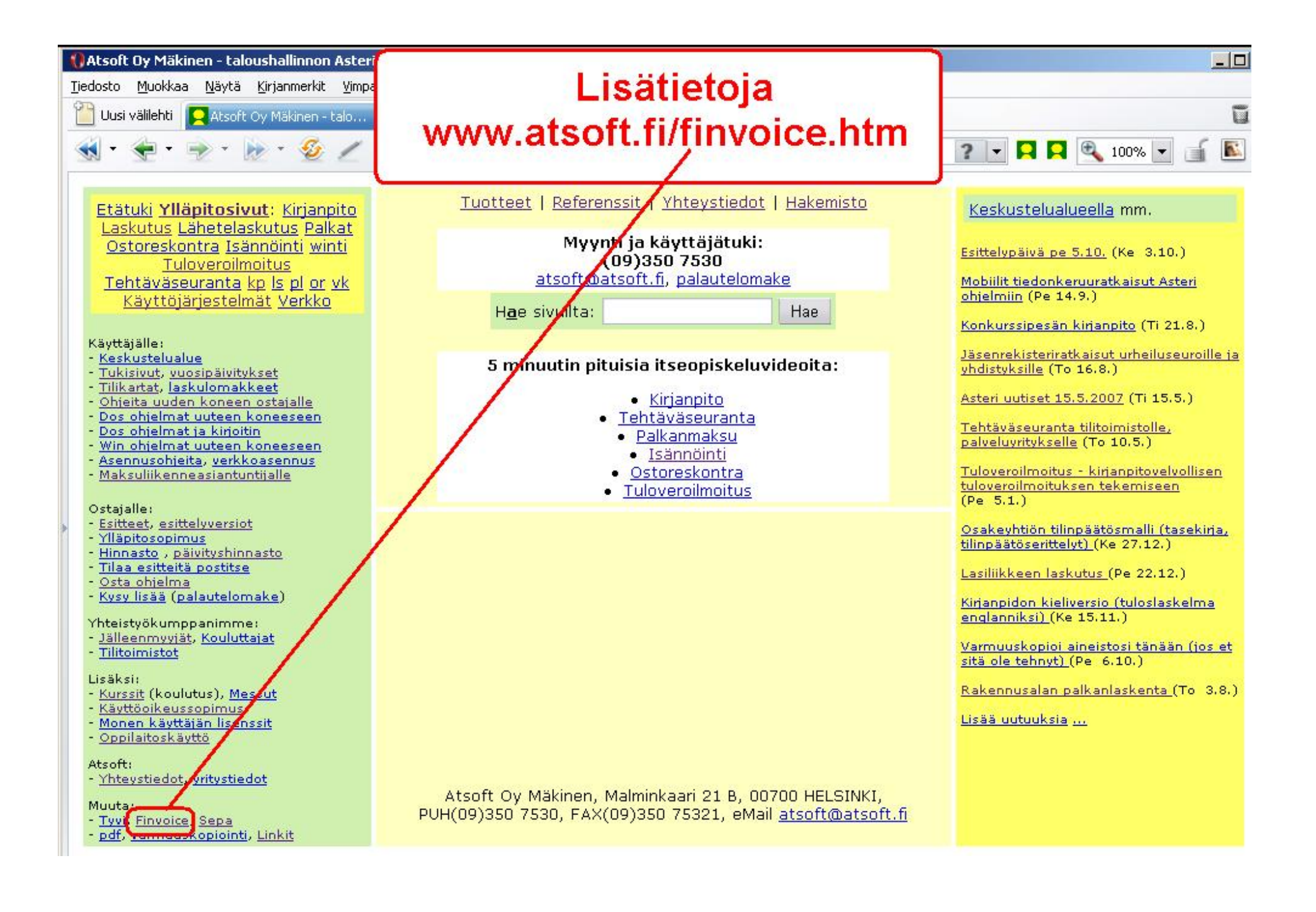

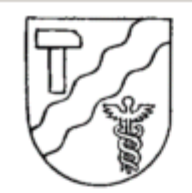

**TAMPEREEN KAUPUNKI** Materiaalikeskus

21.2.2005

ATSOFT MÄKINEN OY **MYYNTIOSASTO MALMINKAARI 21 B** 00700 HELSINKI

Tempereen alvepelcstus taitos

#### **HYVÄ YHTEISTYÖKUMPPANI**

Tampereen kaupunki käsittelee ostolaskunsa sähköisesti. Uuden toimintamallin tehokkaan hyödyntämisen varmistamiseksi Tampereen kaupunki kannustaa toimittajiaan verkkolaskujen käyttöön laskutuksessa. Vuoden 2007 alusta alkaen emme enää vastaanota paperisia laskuja kuin erityistapauksissa.

Verkkolaskuja voitte lähettää joko pankin tai verkkolaskuoperaattorin välittämänä. Tampereen kaupungin verkko-ostolaskuoperaattorina toimii BasWare Oyj, jolla on yhteistyösopimus kaikkien merkittävien verkkolaskujen välittäjien kanssa. Verkkolaskuja varten kullakin yksiköllä on OVT-tunnus, johon verkkolaskut tulee lähettää. Verkkolaskutukseen siirtyminen ei vaadi suuria investointeja vaan mm. useat pankit ja tilitoimistot tarjoavat edullisen tavan verkkolaskuttaa.

Ajantasaiset laskutusosoitteet ja yhteyshenkilöt: www.tampere.fi/talous/erp/ostolasku/laskutusosoitteet.

Laskujen tietosisältövaatimukset: www.tampere.fi/talous/erp/ostolasku/laskujentietosisalto.

Yhteyshenkilömme opastavat teitä sekä verkko- että paperilaskutukseen liittyvissä asioissa.

Toivomme teidän ilmoittavan verkkolaskutukseen siirtymisestä osoitteessa: www.tampere.fi/talous/erp/ostolasku.

Yhteistyöterveisin,

Erkki Harju Materiaalipäällikkö Tuukka Seppälä Projektiasiantuntija tuukka.seppala@tt.tampere.fi puh. 03 314 65281

Tämä tiedote on lähetetty Tampereen kaupungin ostoreskontraan merkityille tahoille. Tähän tiedotteeseen ei tarvitse reagoida jos ette toimita hyödykkeitä Tampereen kaupungille.

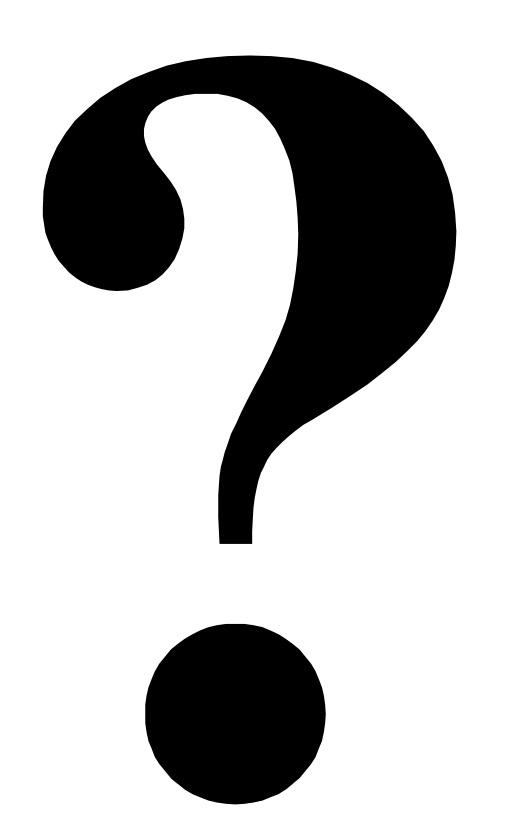

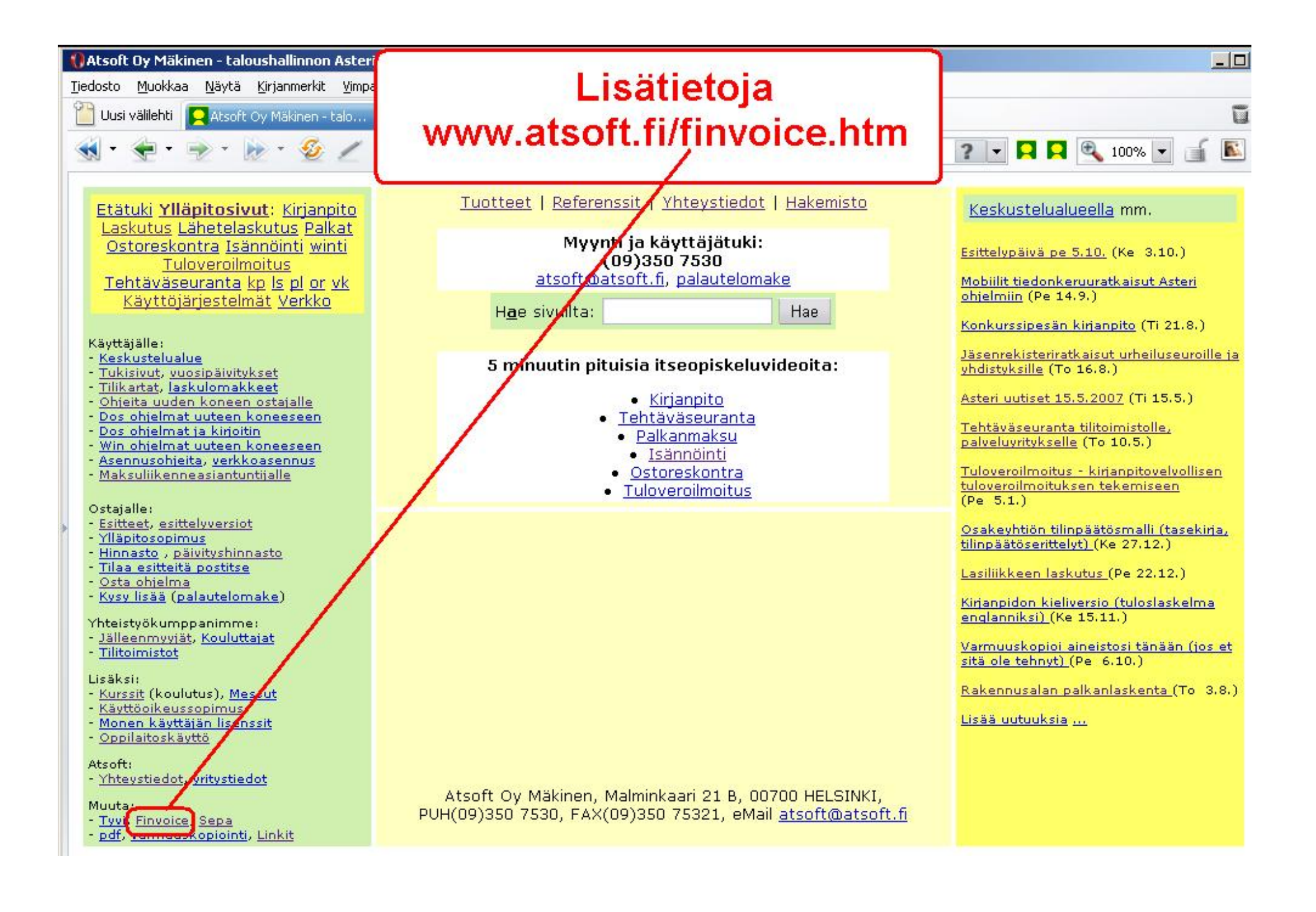

### Miten Finvoice-verkkolaskun saa käyttöön?

- Vaihe 1: Hanki Asteri lähete/laskutuksen uusin versio
- Vaihe 2: Tee sopimus pankin kanssa
	- Saat verkkolaskuosoitteen (IBAN)
	- Sovi, miten siirrät Finvoicet pankkiin (nettipankki, monipankki)
	- Selvitä miten saat luettua palautteen perille menemättömistä Finvoice laskuista (Finvoice arkistointiohjelma)
- Vinkki: Pankin maksuliikenneasiantuntija on yleensä paras asiantuntija, kun lähetetään ensimmäistä Finvoice-laskua

### Finvoice verkkolaskun käyttöönotto

#### Vaihe 1: Varmista, että käytössäsi on Asteri lähete/laskutuksen uusin versio

- · Varmista, että käytössäsi on Asteri lähete/laskutuksen uusin versio
	- Katso valinnalla ohie/tietoja Asteri laskutuksesta että ohielmaversio on yhtä uusi tai uudempi kuin tukisivuilla oleva versio
- · Päivitä ohjelma tarvittaessa uusimpaan versioon tai tilaa ohjelma, jos vritykselläsi ei sitä ennestään ole käytössä

#### Vaihe 2: Valitse verkkolaskuoperaattori

- · Valitse vrityksellesi verkkolaskuoperaattori, jonka kautta Finvoice verkkolaskut välitetään
- · Pienyrityksen verkkolaskuoperaattorina toimii usein pankki
- · Luettelo verkkolaskuoperaattoreista Tieken Verkkolaskuosoitteistosivulla
- · Selvitä verkkolaskuoperaattorilta
	- · Yrityksesi verkkolaskuosoite
	- · Miten Finvoice-aineisto välitetään operaattorille

#### Vaihe 3: Selvitä laskun saajan verkkolaskuosoite

- · Selvitä verkkolaskuja haluavien laskun saajien verkkolaskuosoitteet ja verkkolaskuoperaatt
- · Verkkolaskuosoitteita voit etsiä myös Tieken Verkkolaskuosoitteiston vritysluettelosta

#### Vaihe 4: Lisää laskun saajille verkkolaskuosoitteet

- · Lisää asiakasrekisteriin koodi kenttään laskun saajan verkkolaskuosoite+operaattorin tunnu
- · Tarkemmat pikaohjeet Finvoice verkkolaskutukseen

#### Vaihe 5: Laskuta

22 H H

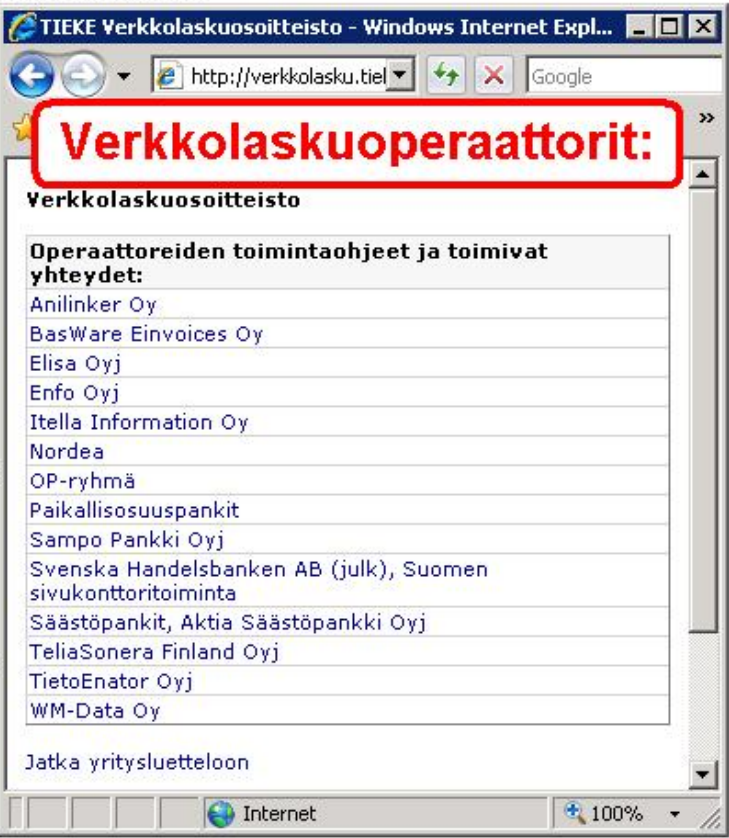

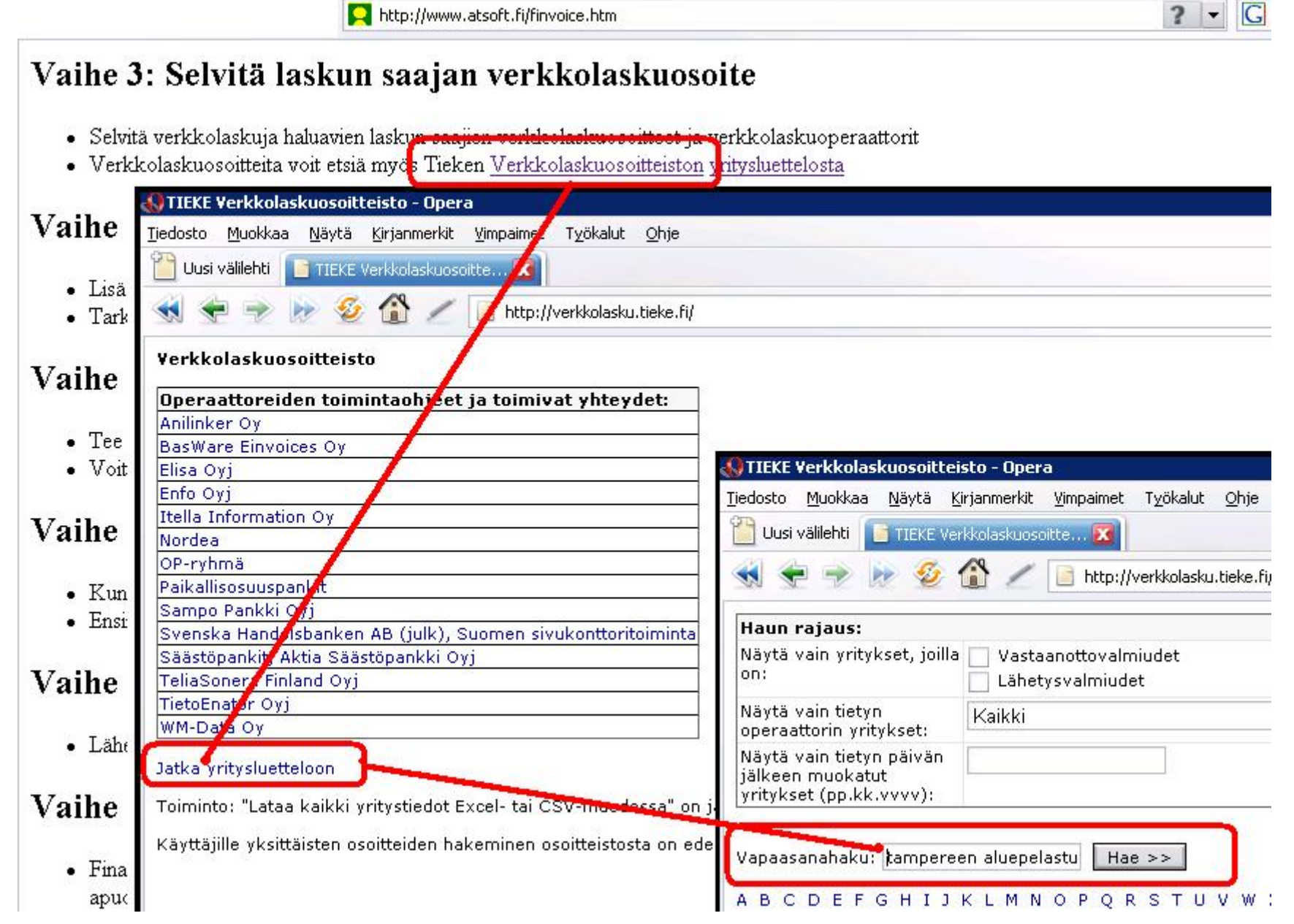

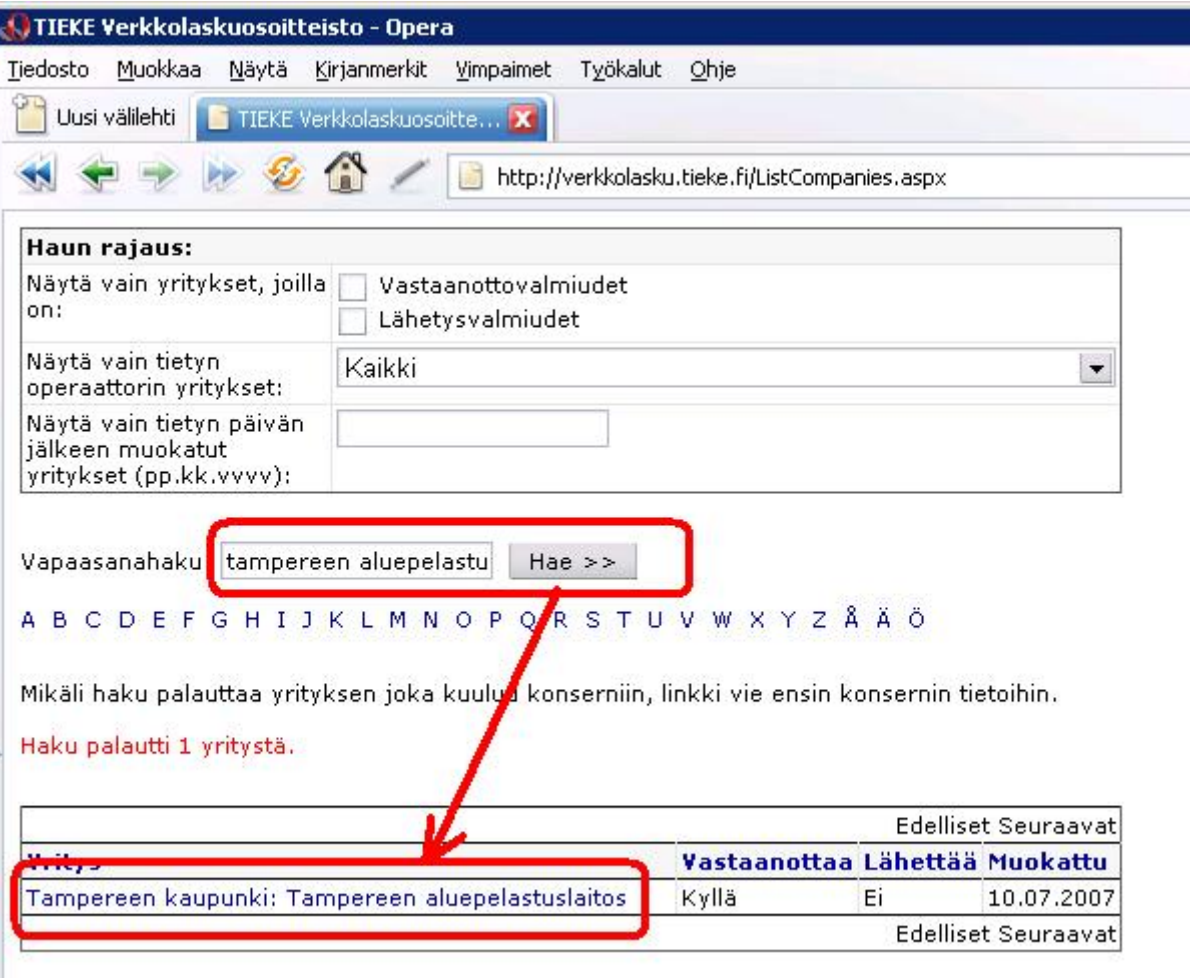

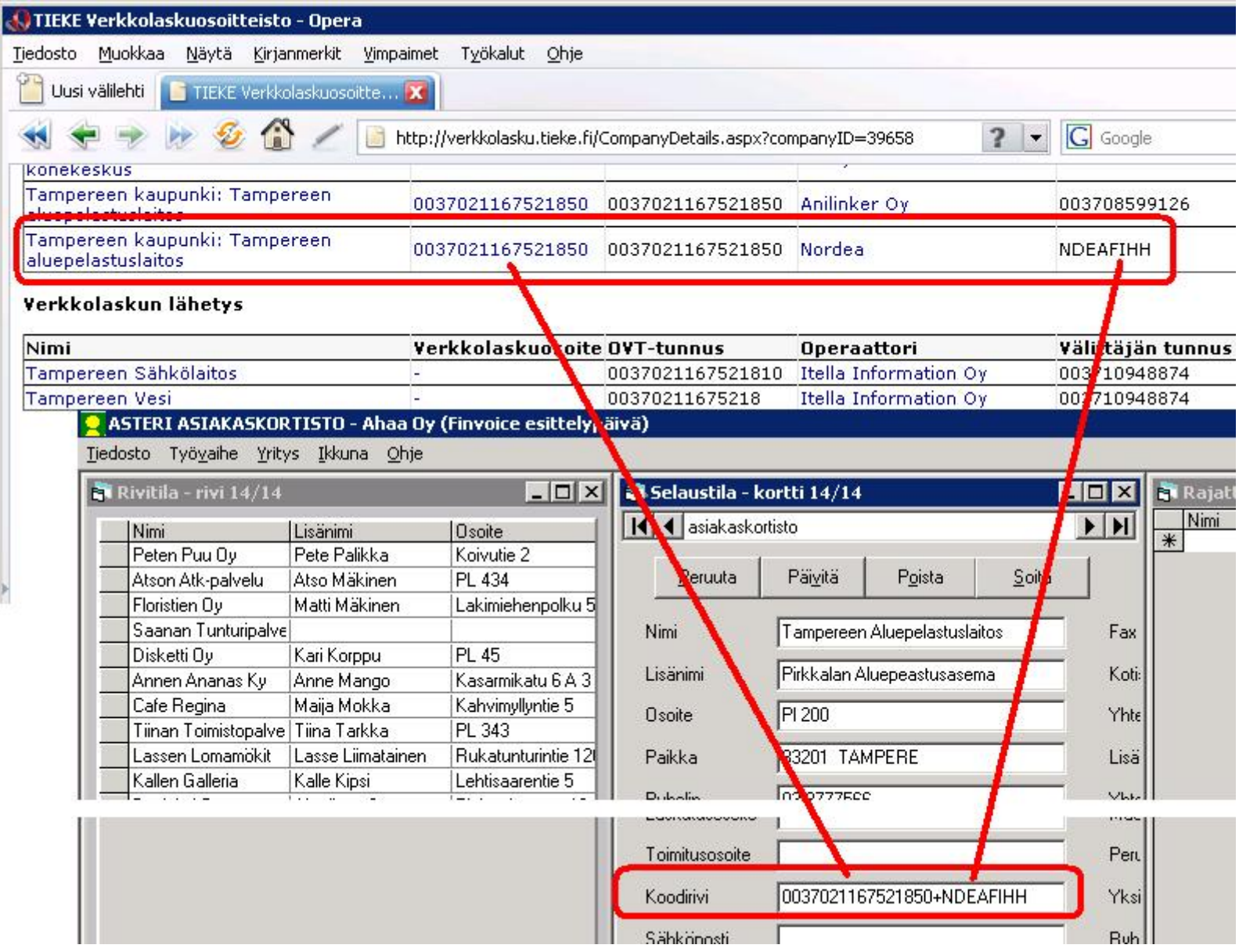

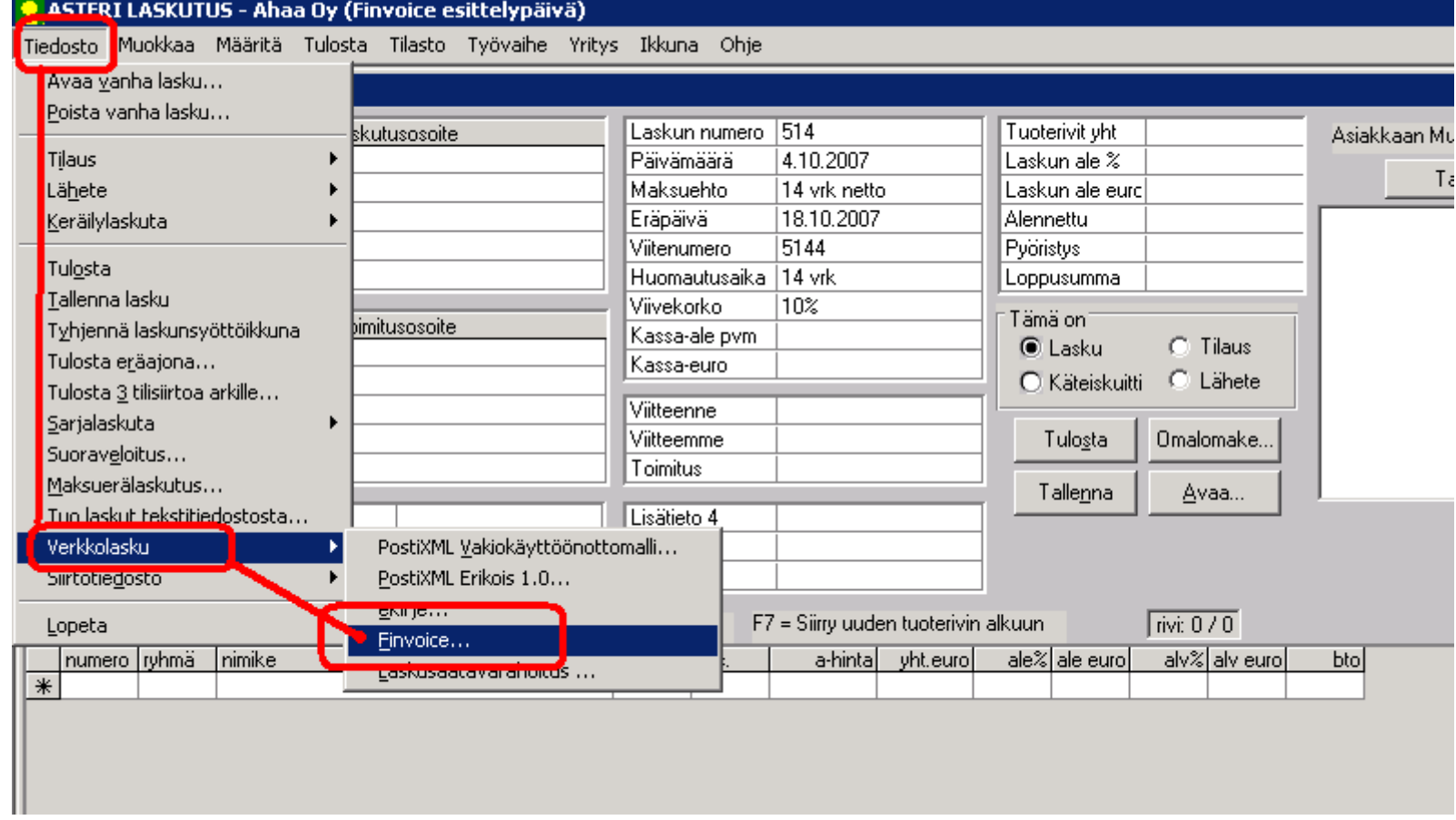

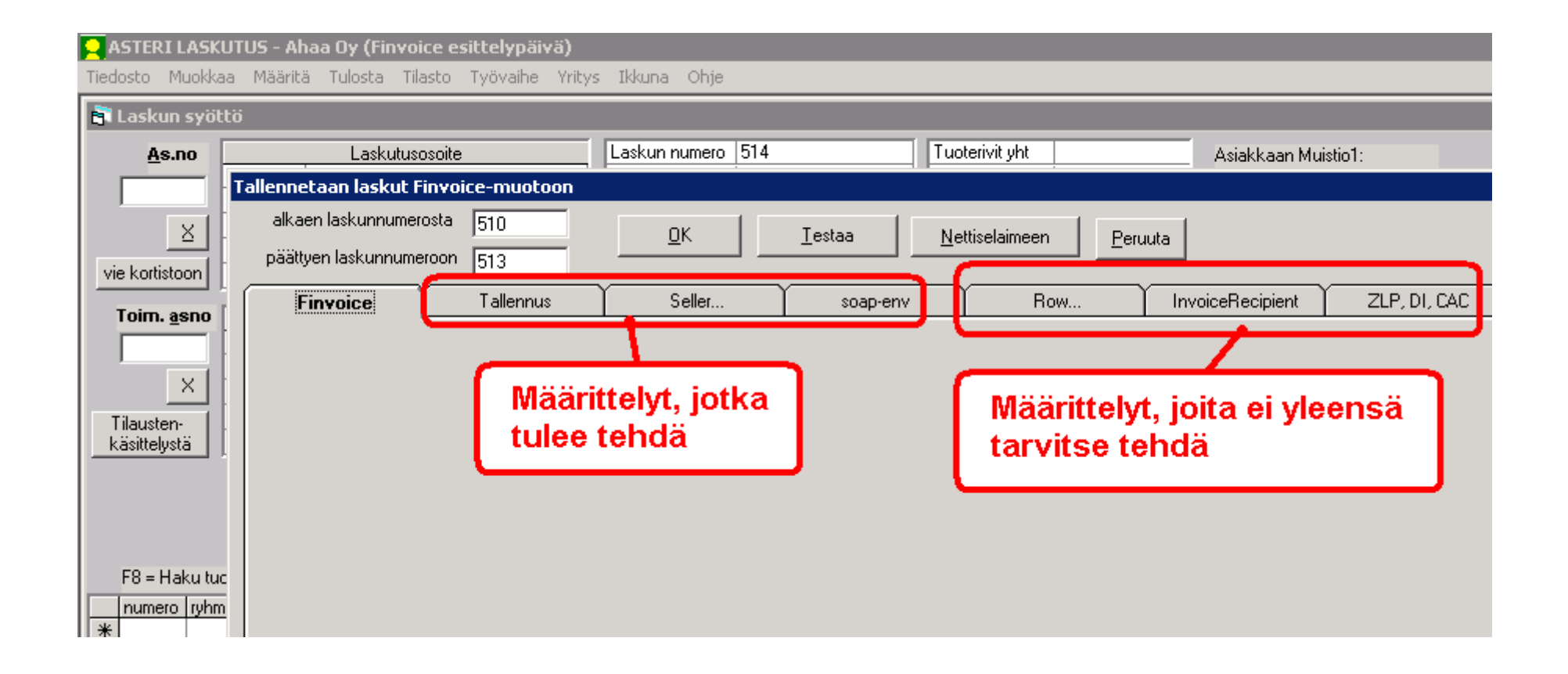

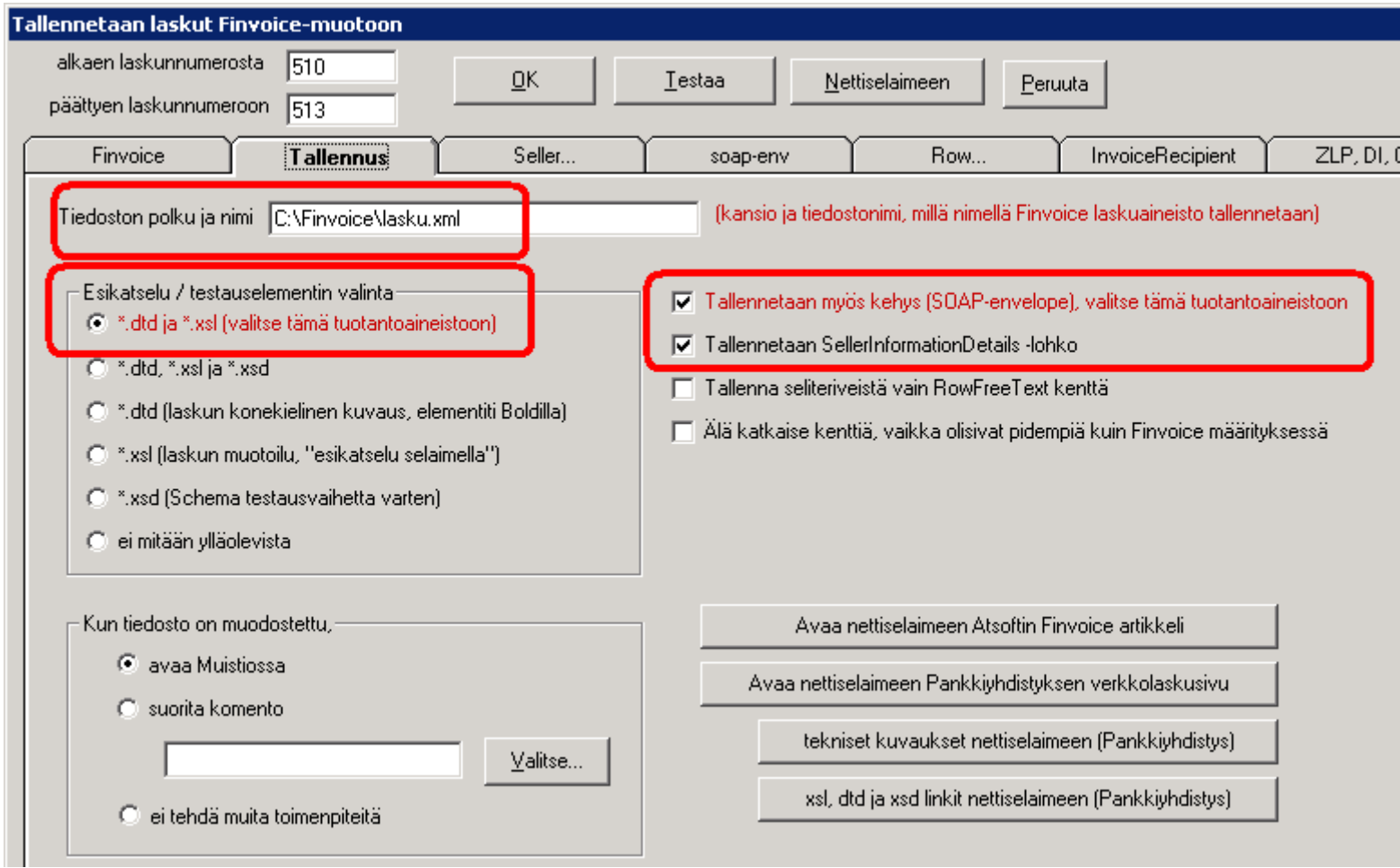

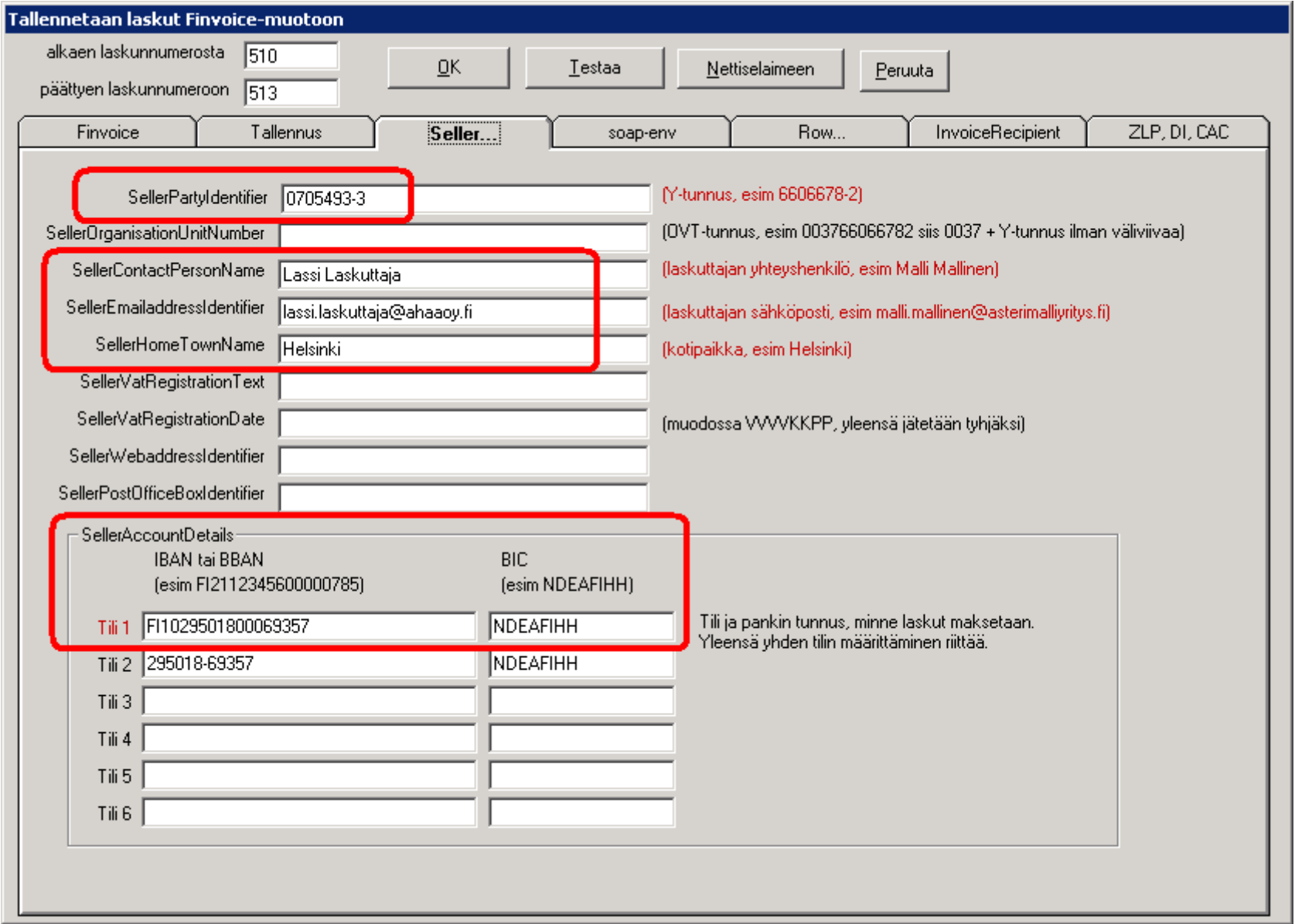

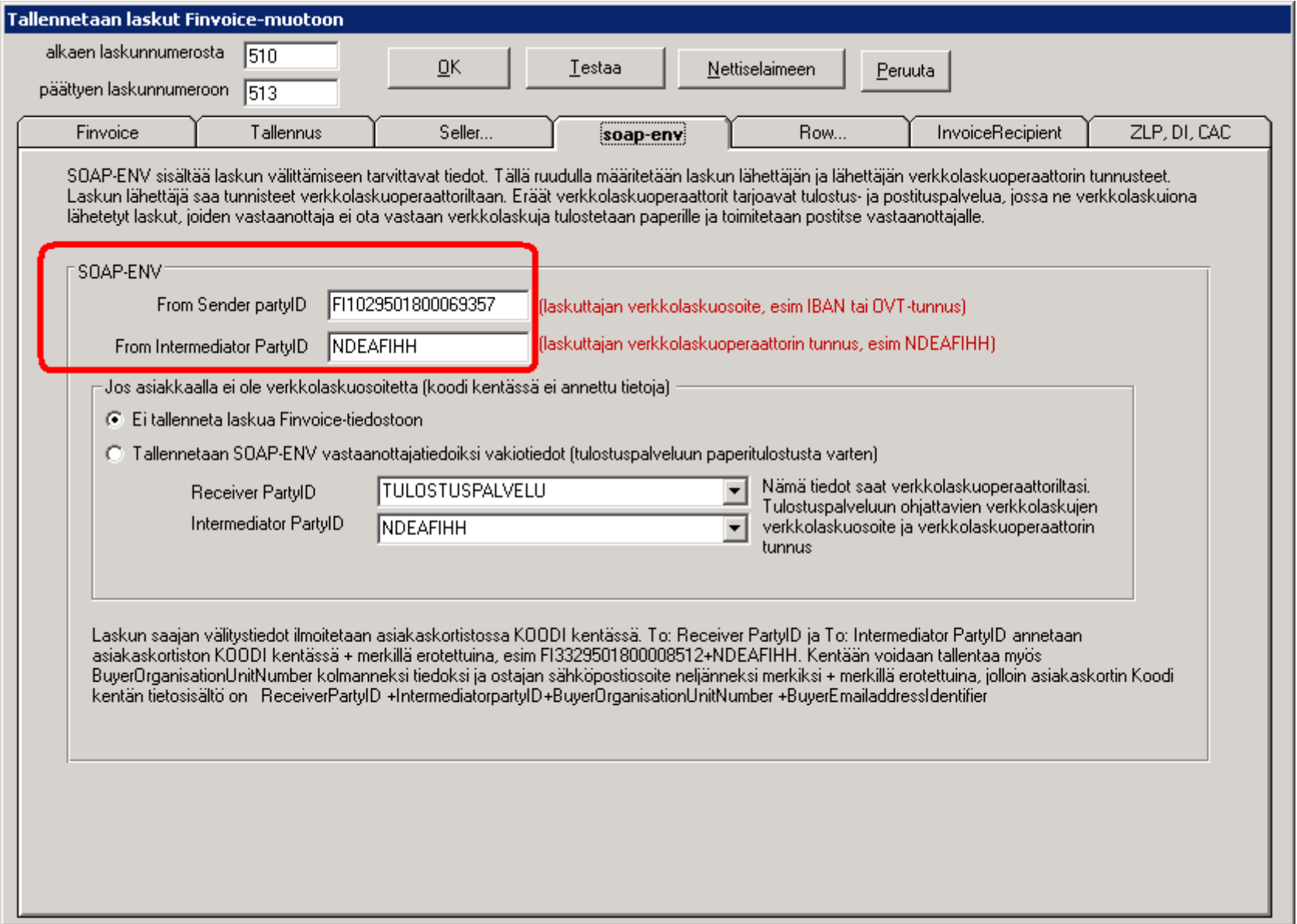

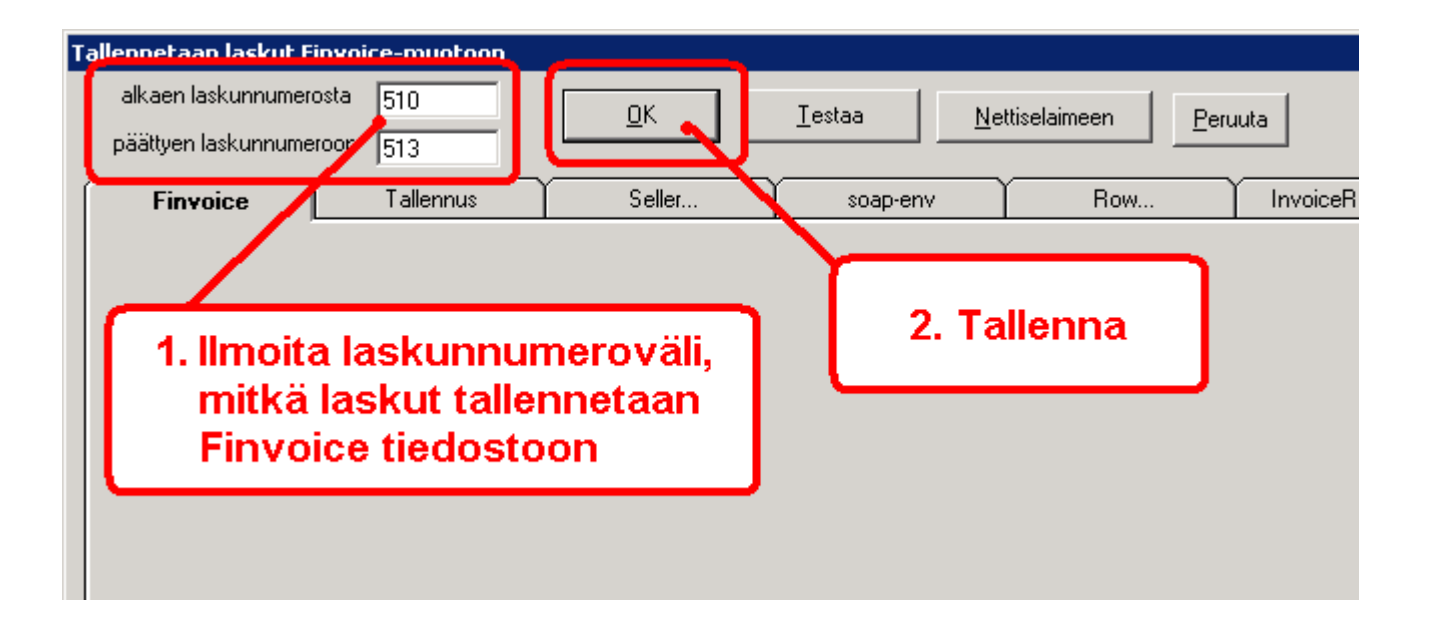

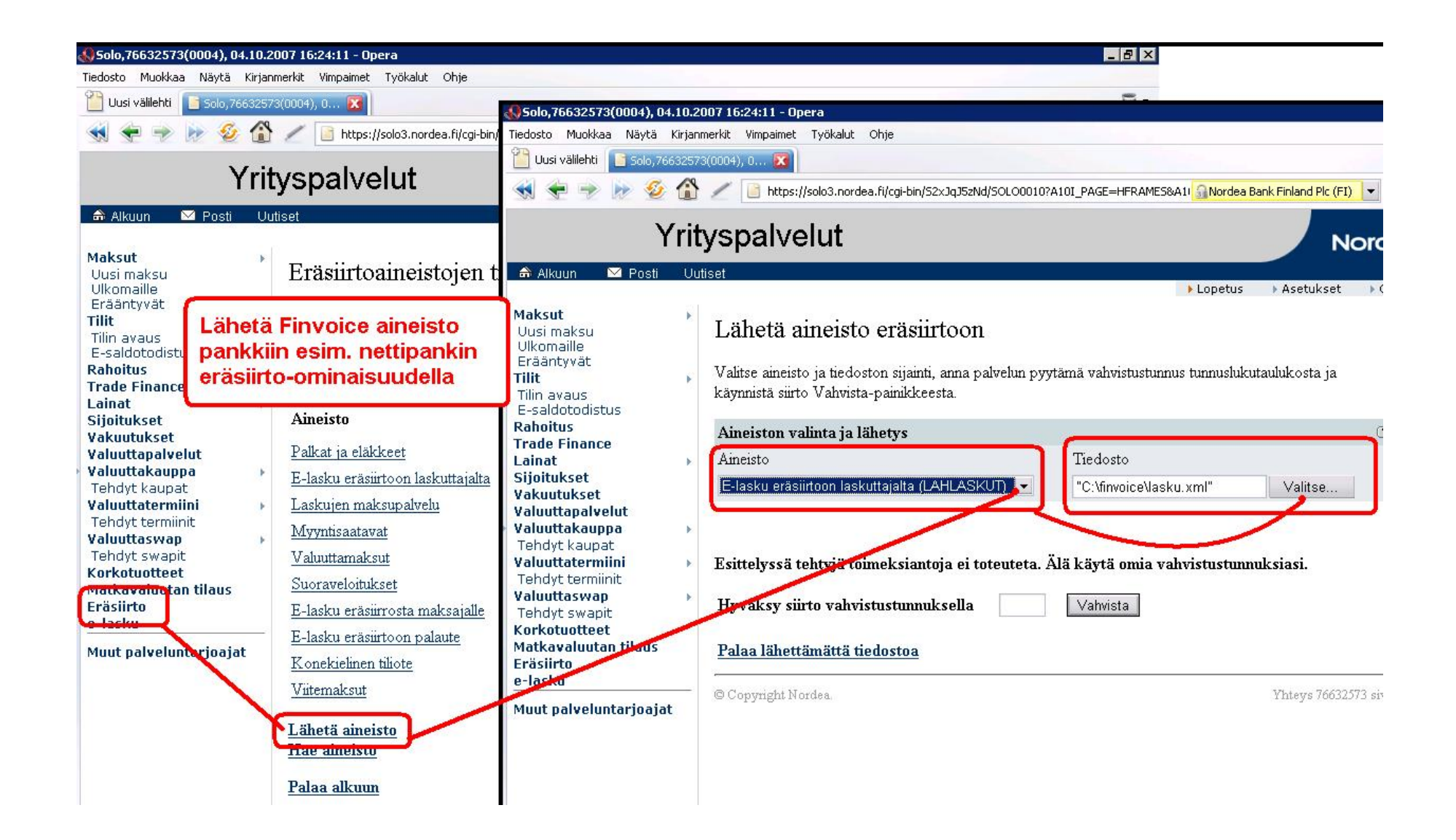